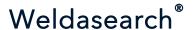

Date revised: 4 August 2021

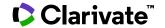

Weldasearch® aims to be a comprehensive record of worldwide literature in welding, joining, and allied technologies. Every aspect of welding and allied processes is covered including design, materials science, fatigue and fracture mechanics, equipment for joining and cutting processes, corrosion, surfacing, microjoining, metallurgy and materials science, quality control, inspection, non-destructive testing, health and safety, commercial applications, market statistics, and news of the industry.

Weldasearch has comprehensive coverage of all key industry sectors including aerospace, automotive, electronics, shipbuilding, fabrication of bridges, pipelines, offshore structures and pressure vessels, fabrication of power generation, nuclear and process plant, robotics and automation, repair and maintenance. Processes of welding, brazing and soldering, microjoining, diffusion bonding, thermal cutting, surfacing and hardfacing, thermal spraying are covered.

- Brazing
- Commercial applications of welding and allied processes
- Corrosion
- Diffusion bonding
- Equipment for joining and cutting processes
- Fatigue and fracture mechanics
- Hardfacing and microjoining

- · Non-destructive testing
- Quality control
- · Safety and health
- Soldering
- Thermal cutting
- Thermal spraying
- Welding

The database is indexed with terms from the International Welding Thesaurus, which can be found at: http://www.iiwelding.org.

**Date Coverage** 

1966 - 2020

**Geographic Coverage** 

International

#### **Publisher**

Weldasearch is produced by TWI Ltd.

TWI Ltd. Weldasearch Manager Granta Part Great Abington, Cambridge CB21 6AL United Kingdom **Update Frequency** 

Closed

#### **Document Types**

Journal Articles, Conference Proceedings, Standards, Books, Reports, Theses (Dissertations)

# Sample document

# Weldasearch®

## Citation/Abstract & Back to results

Add to selected items

🕮 Order full text 🕟 Save to My Research 🔛 En

ΤI

Hot cracking in pulsed laser processing of a nickel based superalloy up by electrospark deposition

EBRAHIMNIA, M; MALEK, GHAINI F; Shahverdi, H R. Science and Technology of Welding and Joining 19.1: .25-29. (Jan 2014)

Highlighting: Off | Single | Multi

AΒ

AU, AUFN, AULN

### □ Abstract (summary) Translate

The susceptibility to hot cracking of precipitation hardened Inconel 738 LC (IN738LC) (Ni, 0.10%C, 15.50%Cr, 9.8%Co, 3.04%W, 2.27%Mo, 0.70%Nb, 0.09%Fe, 4.36%Al, 3.15%Ti, 1.81%Ta, 0.04%Zr, 0.01%B) fabricated via electrospark deposition (ESD) on substrate of the same material and subjected to pulse laser welding was investigated. A rectangle (10 x 10 x 0.5 mm) was machined out of IN738LC plates (100 x 50 x 5 mm) and filled by means of ESD (deposition time ca. 150 min; shielding gas coaxis argon; shielding gas flow rate 15 l/min; electrode rotation speed 2500 rev/min; voltage 100 V; pulse frequency 250 Hz; duty cycle 3.5%; current 3.5 A) using IN738LC electrodes. Several ESD build-up samples underwent pulsed laser remelt processing using a pulsed Nd:YAG laser (max. beam power 400 W; shielding gas flow rate 0.16 l/s; focal length 75 mm; spot diameter 1 mm; pulse frequency 20 Hz; pulse duration 7 ms; energy per pulse 7 J; overlap factor 0% to ca. 40%). Specimens were obtained from the welded samples, and the microstructures of the ESD, laser remelted and parent metals were characterised, focusing on liquation and solidification cracking behaviour. The results are discussed with regard to the microstructural features produced by ESD that influence liquation and solidification cracking.

### 

SU

Subject

WELDABILITY AND METALLURGY;

Technical;

REFERENCE LISTS; NICKEL ALLOYS; RADIATION WELDING; PHOTON BEAM WELDING; LASER WELDING;

PULSED LASER WELDING;

DEPOSITION; DEPOSITED METAL: DEFECTS:

CRACKING: HOT CRACKING; MICROSTRUCTURE; MELTING:

WELDARII ITY:

MATERIALS WELDABILITY; METALLURGICAL WELDABILITY

Identifier (keyword) ELECTROSPARK DEPOSITION

electrospark deposition

EBRAHIMNIA, M: MALEK, GHAINI F: Shahverdi, H R TARRIAT MODARES UNIVERSITY Author affiliation

English Language Language of abstract ENG **Document treatment** Experimental Document type

**Document feature** 42 references, 4 figures

AU, AUFN, AULN ΑF LA SL DTX

ID

DTYPE

DF

Title

Author

Hot cracking in pulsed laser processing of a nickel based superalloy up by

| PUB                         | Publication title  | Science and Technology of Welding and Joining                                                    |
|-----------------------------|--------------------|--------------------------------------------------------------------------------------------------|
| SRC                         | Source details     | Science and Technology of Welding and Joining, vol.19, no.1. Jan.2014. pp.25-29. 4 fig., 42 ref. |
| vo                          | Volume             | 19                                                                                               |
| ISS                         | Issue              | 1                                                                                                |
| PG                          | Pagination         | pp.25-29                                                                                         |
| ISSN<br>PSTYPE<br>NT<br>DOI | ISSN               | 1362-1718, 1743-2936                                                                             |
|                             | Publication type   | Scholarly Journals                                                                               |
|                             | Notes              | Photocopy available from TWI                                                                     |
|                             | DOI                | http://dx.doi.org/10.1179/1362171813Y.0000000157                                                 |
|                             | URL                | http://www.maneyonline.com/doi/pdfplus/10.1179<br>/1362171813Y.0000000157                        |
| PD,YR                       | Publication date   | Jan 2014                                                                                         |
|                             | Source attribution | Weldasearch, © Publisher specific                                                                |
| AN                          | Accession number   | 259767                                                                                           |
|                             | Document URL       | http://search.proquest.com/professional/docview<br>/1528863604?accountid=166878                  |
| FAV<br>UD                   | First available    | 2014-05-28                                                                                       |
|                             | Updates            | 2014-05-28                                                                                       |
|                             | Database           | Weldasearch® (1966 - current)                                                                    |

# **Search fields**

| Field Name                                             | Field<br>Code      | Example                                            | Description and Notes                                                                                                    |  |
|--------------------------------------------------------|--------------------|----------------------------------------------------|----------------------------------------------------------------------------------------------------|--|
| Abstract                                               | AB                 | ab("laser remelt processing")                      | Use adjacency and/or Boolean operators to narrow search results.                                                                                                    |  |
| Abstract present                                       | ABANY              | "IN738LC electrodes" AND abany(yes)                | Add: AND ABANY(YES) to a query to limit retrieval to records with abstracts.                                                                                                    |  |
| Accession number                                       | AN                 | an(259767)                                         | A unique document identification number assigned by the information provider.                                                                                                    |  |
| All fields                                             | ALL                | all("resistance spot welding")                     | Searches all fields in bibliographic files.                                                                                                    |  |
| All fields + text                                      |                    | "resistance spot welding"                          | Same as ALL field code: searches all fields.                                                                                                    |  |
| Author <sup>1</sup> Author First Name Author Last Name | AU<br>AUFN<br>AULN | au(malek, ghaini f)<br>aufn(ghaini)<br>auln(malek) | Includes all authors. Also searchable via the Look Up Citation tool.                                                                                                    |  |
| First author                                           | FAU                | fau(ebrahimnia, m)                                 | Use FAU to find only the first author of a document. Additional authors will not be searched. Displayed within Author.                                                                                        |  |
| Author<br>affiliation                                  | AF                 | af(tarbiat modares university)                     | Displays in Author field. Not available in all documents. Includes as much data as is available in the original document, such as department, organization, address, city, state, country, author email, etc. |  |
| Company/<br>organization <sup>1</sup>                  | CO                 | co(hypertherm)                                     |                                                                                                    |  |
| Conference information                                 | CF                 | cf(International<br>Symposium N/3 belgium)         | Displays as part of Conference title field. May contain Conference name, location, year, etc.                                                                                                    |  |
| Conference event start date                            | ESDT               | esdt(1986-11-12)                                   | Event Start date also searchable with CDT. All conference information searchable with CF.                                                                                                    |  |
| Conference event end date                              | EVDT               | evdt(1986-11-13)                                   | Also searchable with CF.                                                                                                    |  |

<sup>&</sup>lt;sup>1</sup> A Lookup/Browse feature is available for this field in the Advanced Search dropdown or in Browse Fields.

| Field Name                 | Field<br>Code | Example                                                                          | Description and Notes                                                                                                    |  |
|----------------------------|---------------|----------------------------------------------------------------------------------|----------------------------------------------------------------------------------------------------|--|
| Conference title           | CFTI          | cfti(International Thermal<br>Spray Conference)                                  |                                                                                                    |  |
| DOI                        | DOI           | doi(10.1179/1362171813<br>Y.0000000157)                                          | Digital Object Identifier. Search the portion of the DOI that comes after http://dx.doi.org/.                                                                                                    |  |
| Document feature           | DF            | df(42 references)                                                                | Numbers of tables, references, figures, etc.                                                                                                    |  |
| Document title             | TI            | ti("Hot cracking in pulsed<br>laser processing of a<br>nickel based superalloy") | Title (DLIP)                                                                                                    |  |
| Document treatment         | DTX           | dtx(experimental)                                                                |                                                                                                    |  |
| Document type              | DTYPE         | dtype(article)                                                                   |                                                                                                    |  |
| First available            | FAV           | fav(2014-05-28)                                                                  | Indicates the first time a document was loaded in a specific database on Dialog. It will not change however many times the record is subsequently reloaded, as long as the accession number does not change. |  |
| From database <sup>2</sup> | FDB           | composites AND fdb(weldasearch)                                                  | Useful in multi-file searches to isolate records from a single file.                                                                                                    |  |
|                            |               | composites AND<br>fbd(1008483)                                                   | FDB cannot be searched on its own; specify at least one search term then AND it with FDB.                                                                                                    |  |
| Identifiers                | IF            | if("electrospark deposition")                                                    | Uncontrolled vocabulary terms.                                                                                                    |  |
| ISBN                       | ISBN          | isbn(0-912035-82-X)                                                              |                                                                                                    |  |
| ISSN                       | ISSN          | issn(1362-1718)<br>issn(13621718)                                                |                                                                                                    |  |
| Issue                      | ISS           | iss(1)                                                                           | Also searchable via the Look Up Citation tool.                                                                                                    |  |
| Journal name               | JN            | jn("science and<br>technology" PRE/4<br>welding)                                 | Journal names only. For complete Publication name types, use PUB. Also searchable via the Look Up Citation tool for Publication name.                                                                        |  |
| Language                   | LA            | la(english)                                                                      |                                                                                                    |  |
| Language of abstract       | SL            | sl(English)                                                                      |                                                                                                    |  |
| Notes                      | NT            | nt(photocopy available<br>from TWI)<br>nt("See also Weldasearch<br>171534")      |                                                                                                    |  |
| Pagination                 | PG            | pg(25-29)                                                                        |                                                                                                    |  |
| Patent application date    | APD           | apd(1997-04-15)                                                                  |                                                                                                    |  |
| Patent application number  | APN           | apn(9371096)                                                                     |                                                                                                    |  |
| Patent assignee            | PA            | pa(matsushita)                                                                   |                                                                                                    |  |
| Patent information         | PAT           | pat(fronius and 20030132211)                                                     |                                                                                                    |  |
| Patent number              | PN            | pn(1190808)                                                                      |                                                                                                    |  |
| Patent publication date    | PDA           | pda(20020327)                                                                    |                                                                                                    |  |

<sup>&</sup>lt;sup>2</sup> Click the "Field codes" hyperlink at the top right of the Advanced Search page. Click "Search syntax and field codes", then click on "FDB command" to get a list of database names and codes that can be searched with FDB.

| Field Name                     | Field<br>Code | Example                                                       | Description and Notes                                                                                                    |  |
|--------------------------------|---------------|---------------------------------------------------------------|----------------------------------------------------------------------------------------------------|--|
| Patent publication country     | PBC           | pbc(ep)                                                       |                                                                                                    |  |
| Publication date               | PD            | pd(201401)<br>pd(201401-201403)                               | Also searchable via the Look Up Citation tool.                                                                                    |  |
| Publication title <sup>1</sup> | PUB           | pub("science and<br>technology of welding and<br>joining")    | Title of publication where document originally appeared. Also searchable via the Look Up Citation tool.                           |  |
| Publication type               | PSTYP<br>E    | pstype(books)                                                 |                                                                                                    |  |
| Publication year               | YR            | yr(2011)                                                      | Single year or a range of years may be searched.                                                                                  |  |
| Source information             | SRC           | src("brazing and soldering today")                            | Includes Publication title, Volume, Issue, ISSN, Publication date, and Pagination. Also searchable via the Look Up Citation tool. |  |
| Start page                     | PAGE          | page(25)                                                      | First page number – displayed within Pagination.<br>Searchable on the Look Up Citation tool.                                      |  |
| Subject <sup>1</sup>           | SU            | su("liquation cracking")                                      |                                                                                                    |  |
| URL                            | URL           | url(http://www.ingentacon<br>nect.com/content/maney/<br>stwj) |                                                                                                    |  |
| Updates                        |               |                                                               | The date(s) the record was loaded as a result of an update provided by the supplier.                                              |  |
| Volume                         | VO            | vo(19)                                                        | Also searchable via the Look Up Citation tool.                                                                                    |  |

## **Search tools**

Field codes are used to search document fields, as shown in the sample document. Field codes may be used in searches entered on the **Basic Search**, **Advanced Search**, and **Command Line** search pages. **Limit options**, **Look up** lists, and **"Narrow results by" filters** tools are available for searching. Some data can be searched using more than one tool.

# **Limit options**

Limit options are quick and easy ways of searching certain common concepts. Short lists of choices are available for:

#### Source, type, Document type and Language

Date limiters are available in which you can select single dates or ranges for date of publication and updated.

## **Look up lists**

You can browse the contents of certain fields by using Look Up lists. These are particularly useful to validate spellings or the presence of specific data. Terms found in the course of browsing may be selected and automatically added to the Advanced Search form. Look Up lists are available in the fields drop-down only for:

Author, Company/organization, Publication title, Subject

# "Narrow Results By" filters

When results of a search are presented, the results display is accompanied by a list of "Narrow results by" options shown on the right-hand panel. Click on any of these options and you will see a ranked list showing the most frequently occurring terms in your results. Click on the term to apply it to ("narrow") your search results. Narrow results by filters in Weldasearch include:

Source type, Publication title, Document type, Subject, Classification, Company/organization, Location, Language, Publication date

## Look up citation

If you need to trace a particular bibliographic reference, use the Look Up Citation feature. Find a link to this toward the top left of the Advanced Search page, or in the drop list under Advanced on any search form; click this and you will go to a page where you can enter any known details of the citation, including: Document title, Author, Publication title, ISSN, ISBN, Volume, Issue, Page, Publication date, DOI.

## **Document formats**

Pre-defined document formats are available for viewing and download. Search results can be downloaded with the Download all results, Email, Print and Export/Save options, and when creating an alert. To design your own download format, choose the "Custom" format option and check the fields to be displayed.

| Document Format           | Fields                                                                                                    | Online | Export/Download |
|---------------------------|----------------------------------------------------------------------------------------------------|--------|-----------------|
| Brief view                | Title and Publication date.                                                                                                    | ✓      |                 |
| Detailed view             | Brief view plus a 3-line KWIC window.                                                                                                    | ✓      |                 |
| KWIC (Keyword in Context) | <b>Detailed view</b> plus all occurrences of your search term highlighted in the field(s) where the terms occur.                                                                  | ✓      | ✓               |
| Preview                   | <b>Detailed view</b> plus Author, Publication title, Volume, Issue, Pagination, Subject, and the portion of the Abstract with the search term highlighted. Available online only. | ✓      |                 |
| Brief citation            | Complete record minus the Abstract and indexing.                                                                                                    | ✓      | ✓               |
| Citation/Abstract         | Complete record with Abstract.                                                                                                    | √3     | ✓               |
| Custom                    | Choose the fields you want.✓                                                                                                    |        | √4              |

<sup>&</sup>lt;sup>3</sup> In Online-view mode, Dialog gives access to two Document Formats only: *Brief citation*, and the 'most complete' format available. Depending on the database, or the amount of data available for a record, the most complete format may be any one of *Citation*, *Citation*/*Abstract*, *Full text*, or *Full text* – *PDF*.

<sup>&</sup>lt;sup>4</sup> Custom export/download format is available in the following mediums only: HTML, PDF, RefWorks, RTF, Text only, XLS.

#### **Terms and conditions**

Dialog standard terms and conditions apply.

**Contact: Dialog Global Customer Support** 

Email: Customer@dialog.com

Within North America 1 800 334 2564 Outside North America 00 800 33 34 2564